## **Istruzioni per scaricare l'eBook da Booktab (versione docente)**

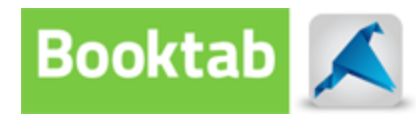

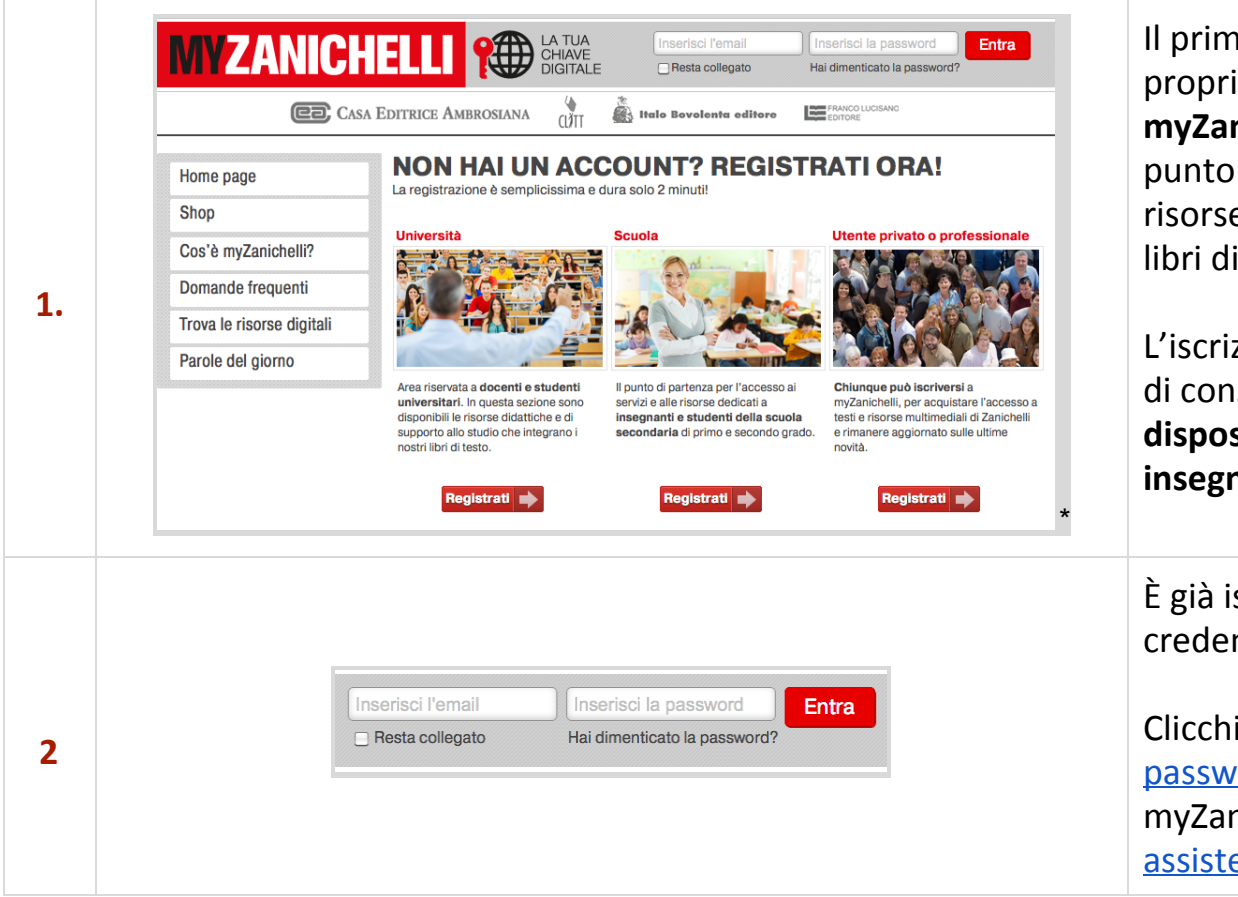

Il primo passo per accedere al proprio eBook è **registrarsi su myZanichelli** [\(my.zanichelli.it\)](https://www.google.com/url?q=https%3A%2F%2Fmy.zanichelli.it%2F&sa=D&sntz=1&usg=AFQjCNHpWAvzHgSJEPd2MunU56TpjIoXCQ), il punto di ingresso per accedere alle risorse protette che completano i libri di testo.

L'iscrizione a myZanichelli permette di consultare **tutte le risorse a disposizione per la propria area di insegnamento.**

È già iscritto ma **non ricorda** le credenziali di accesso?

Clicchi su «Hai [dimenticato](https://www.google.com/url?q=https%3A%2F%2Fmy.zanichelli.it%2Fhome%23password&sa=D&sntz=1&usg=AFQjCNHMvSwRqqpYFdtdO-rgy0n7OVL-1A) la [password?»](https://www.google.com/url?q=https%3A%2F%2Fmy.zanichelli.it%2Fhome%23password&sa=D&sntz=1&usg=AFQjCNHMvSwRqqpYFdtdO-rgy0n7OVL-1A) nella home page myZanichelli o scriva ad [assistenzadigitale@zanichelli.it.](mailto:assistenzadigitale@zanichelli.it)

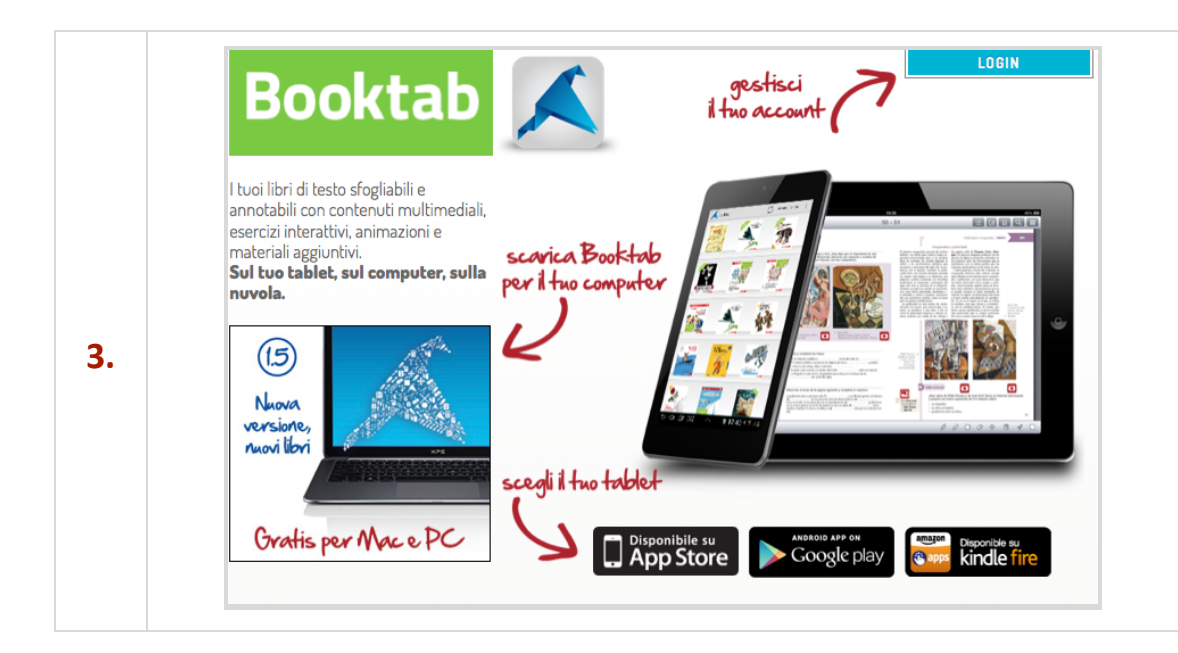

Una volta registrato su myZanichelli, **vada sul sito** [www.booktab.it](http://www.google.com/url?q=http%3A%2F%2Fwww.booktab.it&sa=D&sntz=1&usg=AFQjCNF4_Ghp1Lm1vPMrOYgvBH1JgV2nLw) e clicchi sull'area indicata con la freccia "Scarica Booktab per il tuo computer".

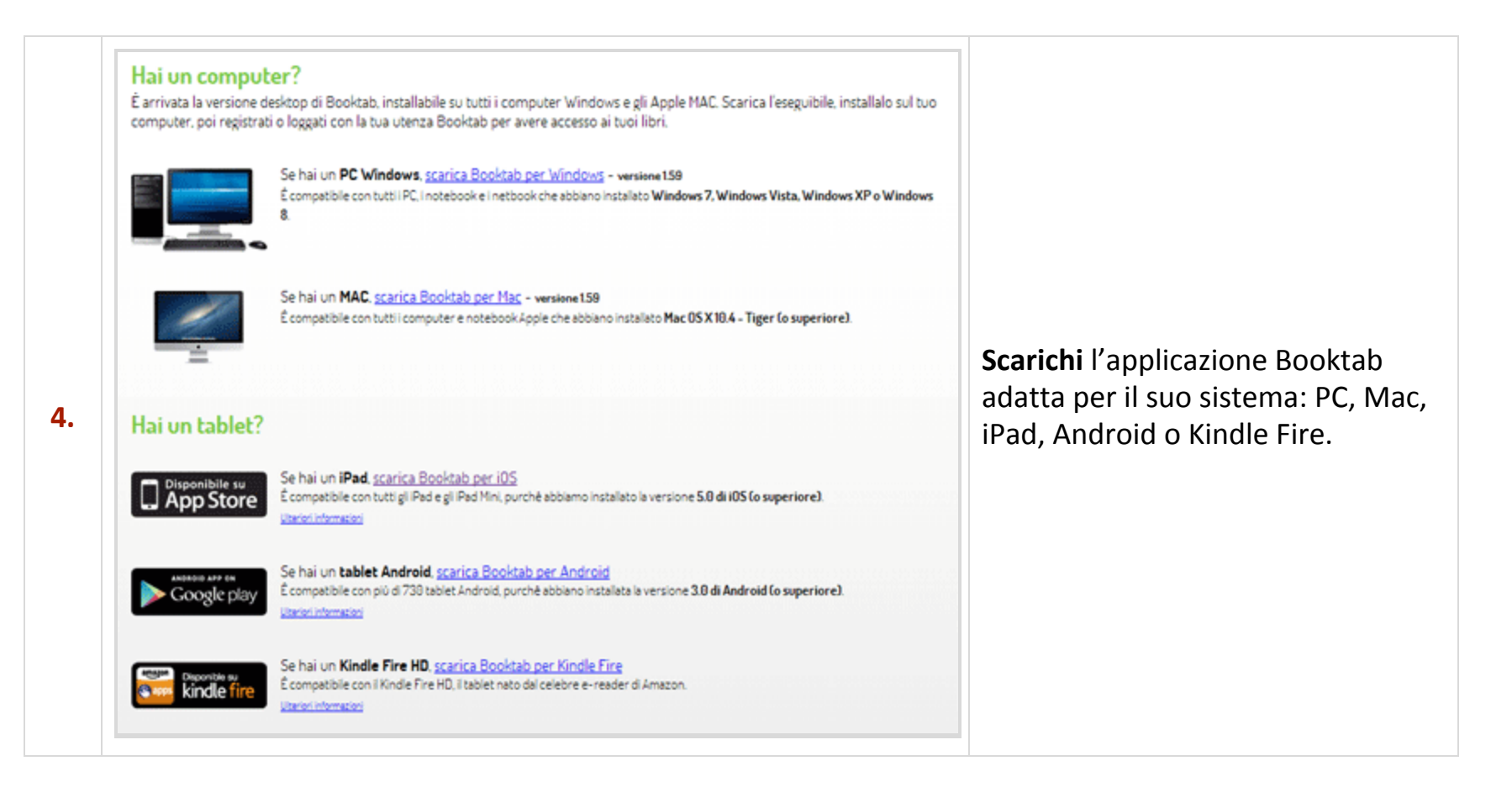

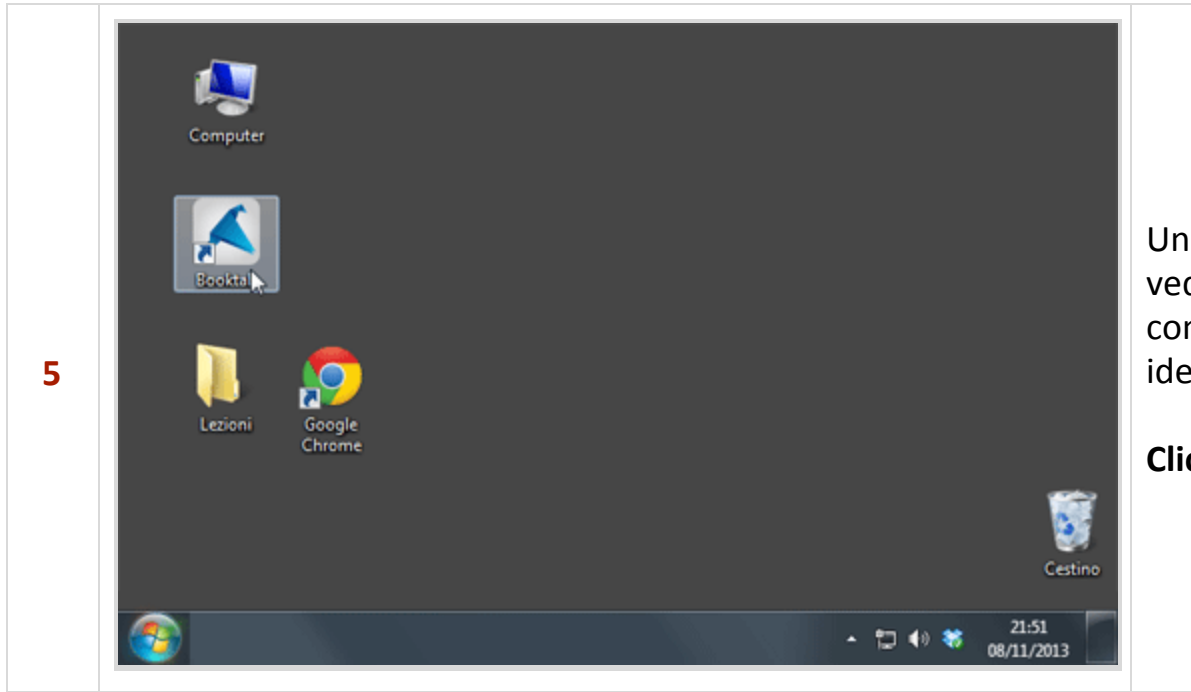

Una volta installata l'applicazione vedrà apparire sul suo desktop (sia computer che tablet) l'icona identificativa di Booktab.

**Clicchi per avviarla**.

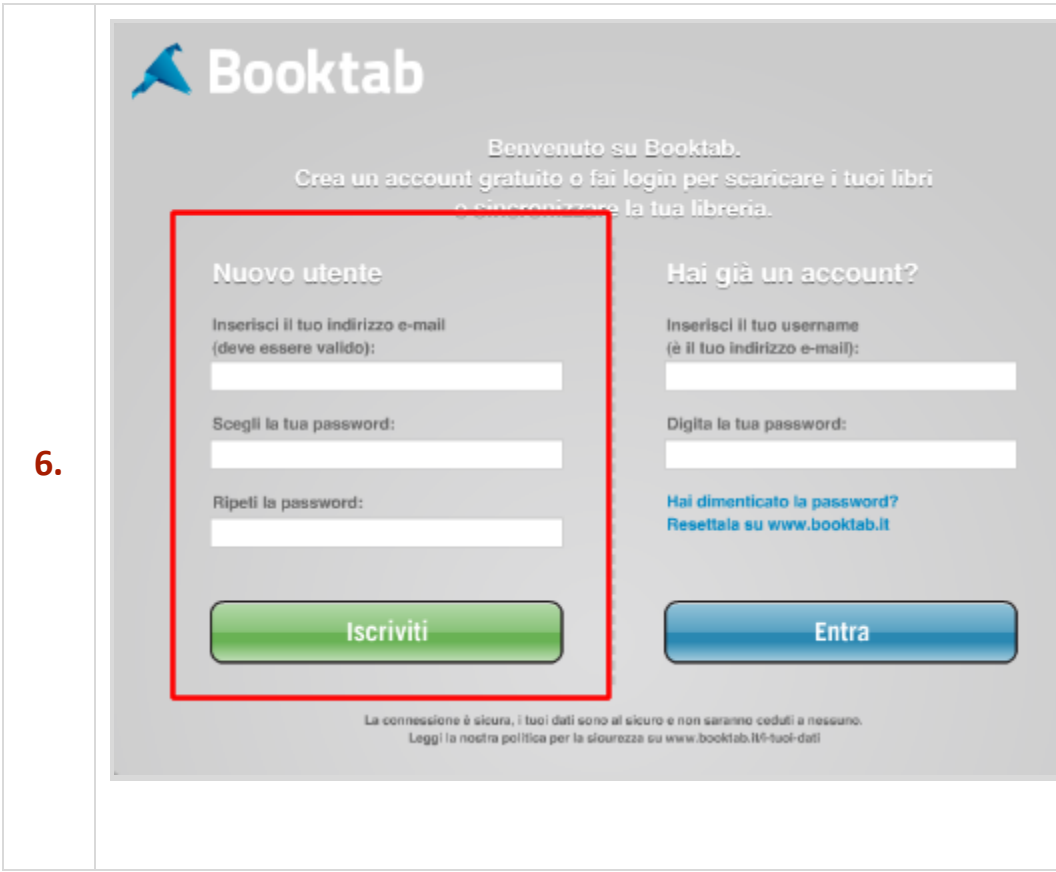

## ×

All'avvio, vedrà apparire questa schermata.

**Si registri** al servizio Booktab completando il modulo a destra, come Nuovo Utente.

Per comodità le consigliamo di usare la stessa email e la stessa password che ha usato per registrarsi su myZanichelli: in questo modo sarà più facile ricordarle.

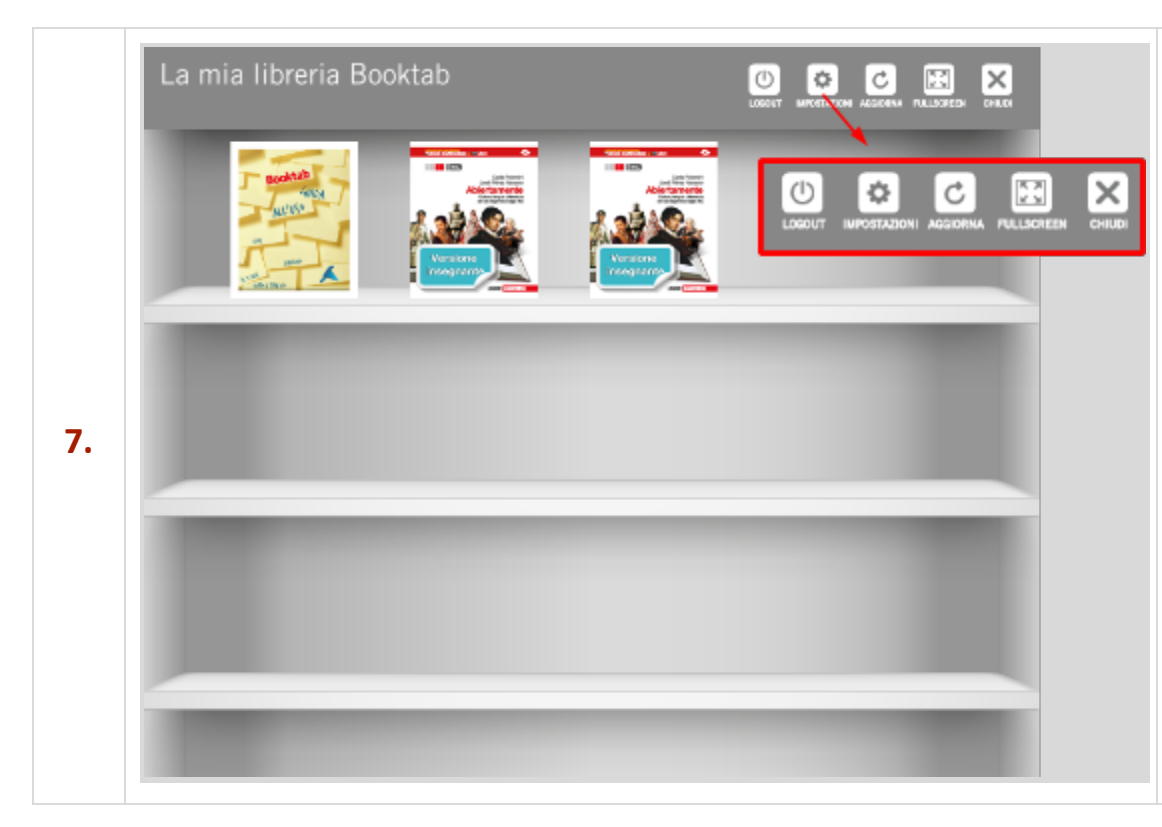

A questo punto è necessario collegare Booktab al proprio account myZanichelli, in modo che Booktab mostri gli eBook che lei ha diritto di vedere.

## **Clicchi quindi su Impostazioni** (se lavora su computer) o su **Editori** (se lavora su tablet), nella barra in alto.

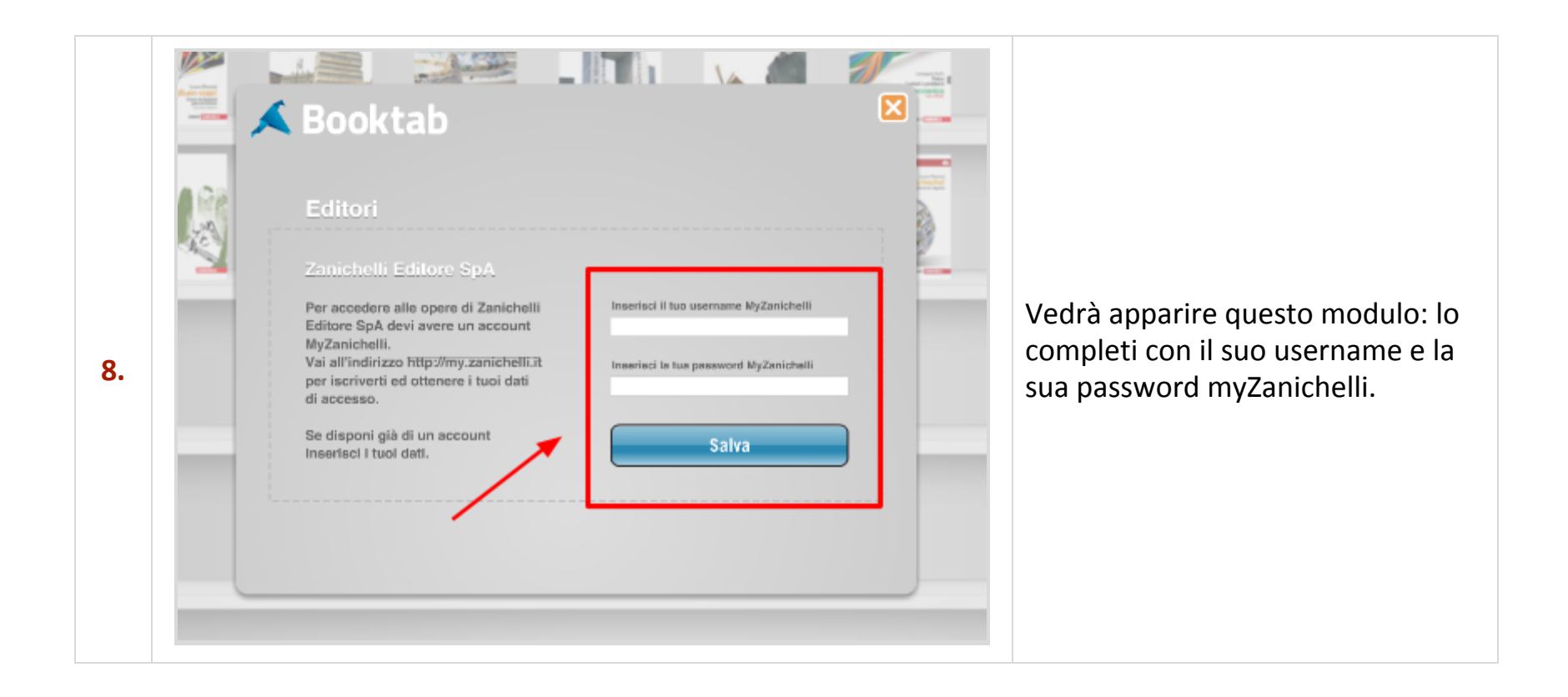

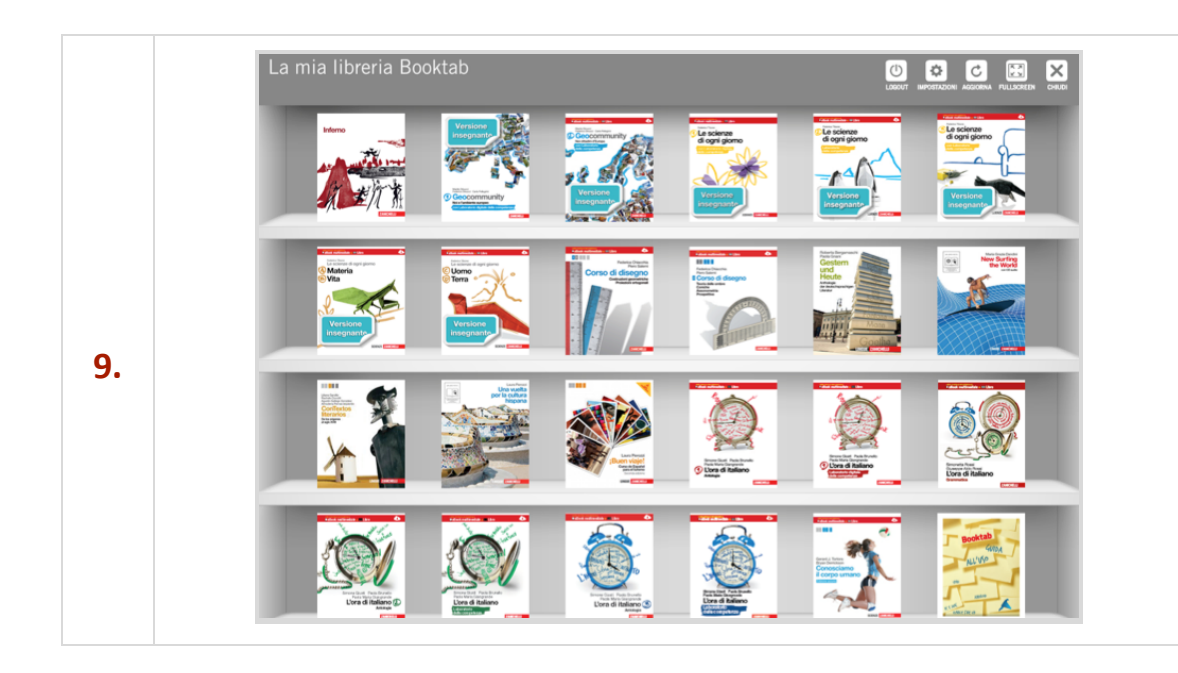

La sua libreria si popolerà.

**Clicchi** sulla copertina dell'eBook che desidera **per avviare il download**.